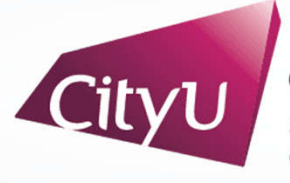

**Computing Services Centre** University of Hong Kong

# USER GUIDE FOR **USING AV EQUIPMENT**

Run Run Shaw Creative Media Centre

3/F Shun Hing Lecture Theatre M3090

## User Guide For Using AV Equipment

13. Help information

## **AV Control Panel**

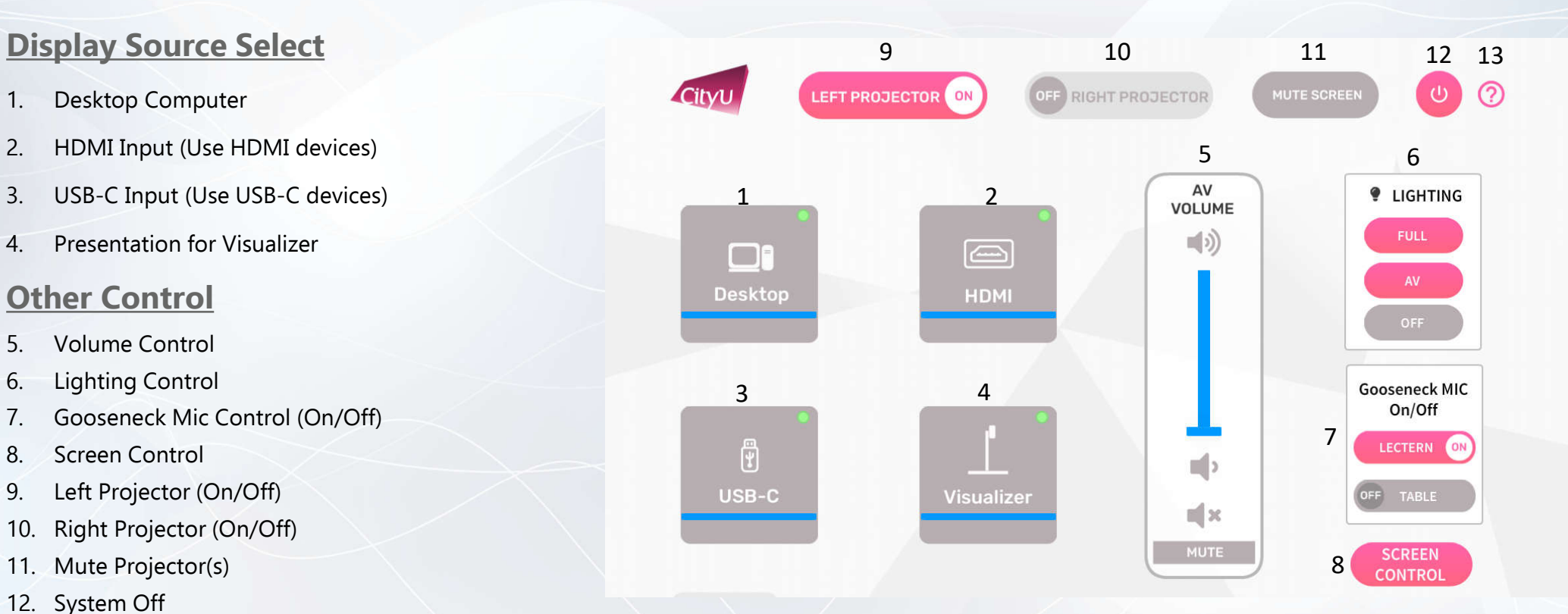

## User Guide For **Using AV Equipment**

#### **Operation procedure of the Desktop Input**

- 1. Press "Desktop " button
- 2. Select Display Devices ( BOTH/ Left Projector / Right Projector)

#### **Operation procedure of the HDMI Input**

- 1. Press "HDMI " button
- 2. Select Display Devices ( BOTH/ Left Projector / Right Projector)
- 3. Connect the HDMI devices using HDMI cable

#### **Operation procedure of the USB - C Input**

- 1. Press "USB -C " button
- 2. Select Display Devices ( BOTH/ Left Projector / Right Projector)
- 3. Connect the USB -C devices using HDMI cable

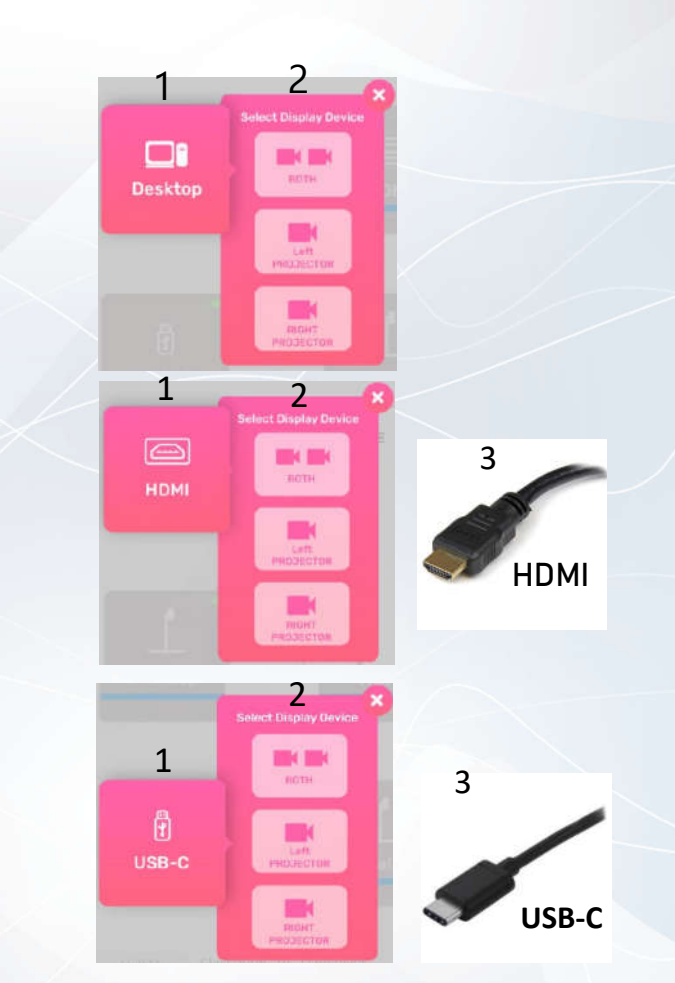

CMC M3090

## User Guide For Using AV Equipment

#### **Operation procedure of Visualizer Input**

- 1. Press "Visualizer" button
- 2. Select Display Devices (BOTH / Left Projector / Right Projector)

#### **System OFF**

- 1. Confirm Power off
- 2. Cancel Power off

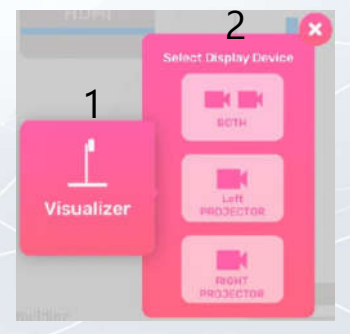

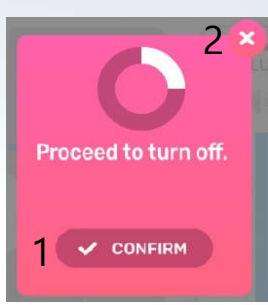

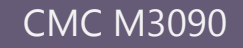